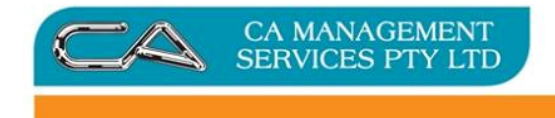

# Triumph Point of Sale (Layby)

# **Contents**

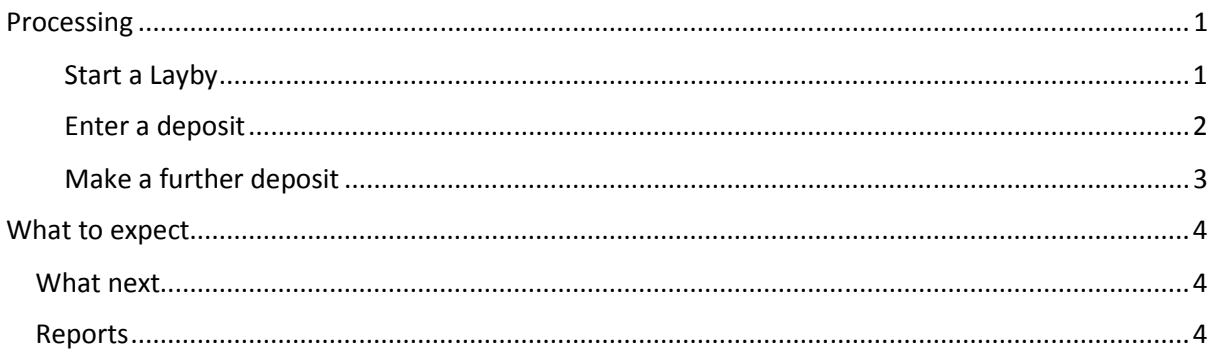

# Processing

## Start a Layby

Add the stock items reserved for layby and save as a 'Layby' - Triumph Point of Sale  $($ P-T-S):

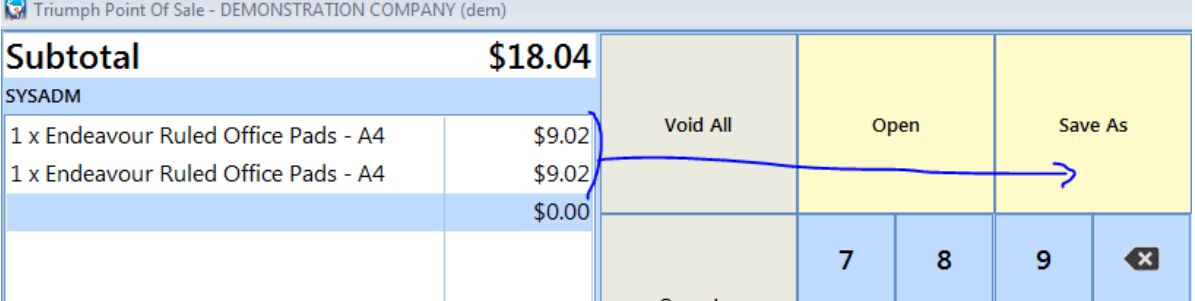

Enter the debtor code and/or customer name:

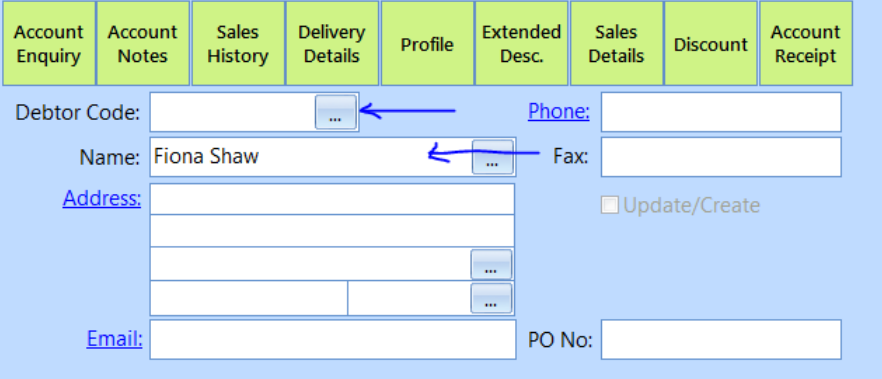

Enter through the remaining fields (or populate the fields with relevant information)

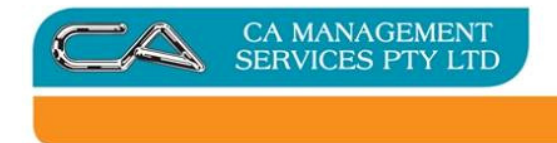

### Enter a deposit

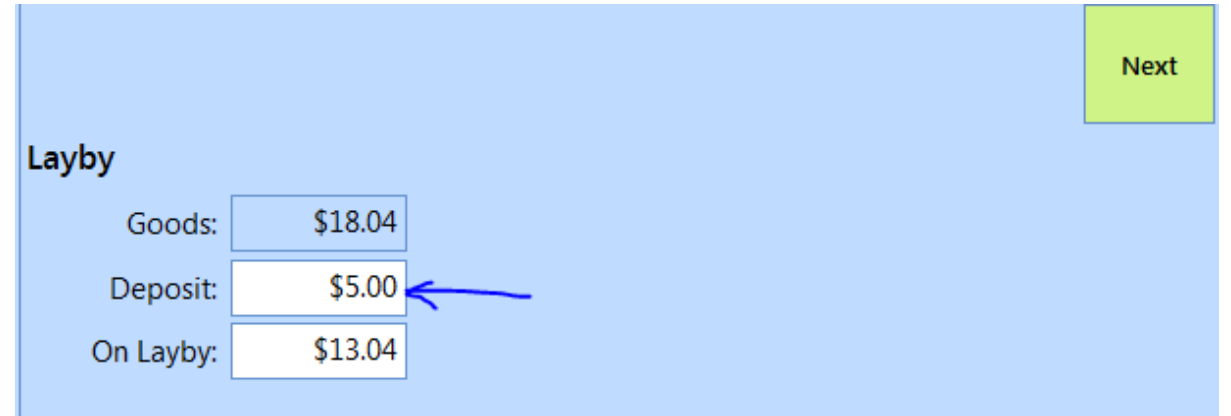

#### Next >

If you didn't enter a debtor code then the system will ask you for a method of payment: Cash/EFTPOS/Account or

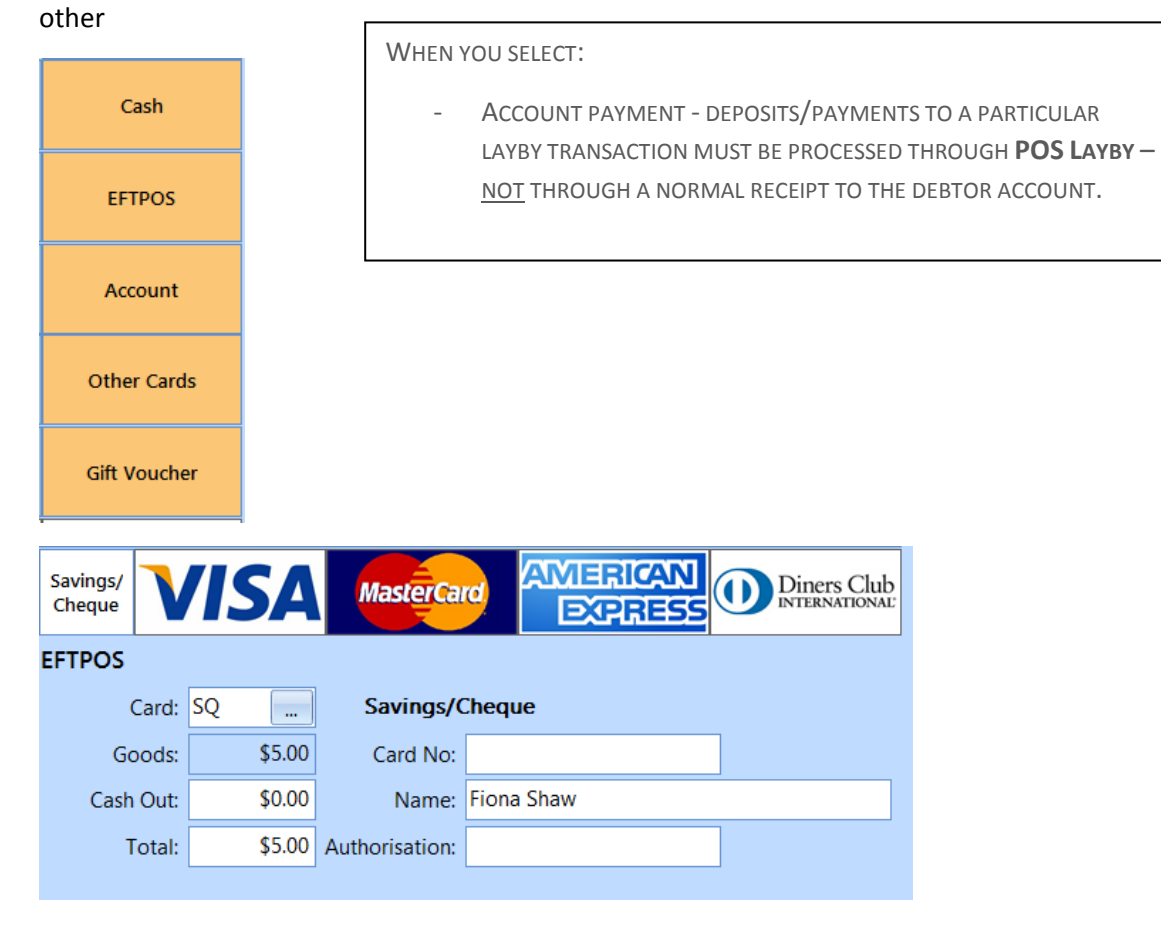

Print the docket to your usual printer:

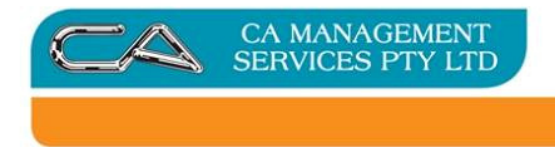

## Make a further deposit on a layby.

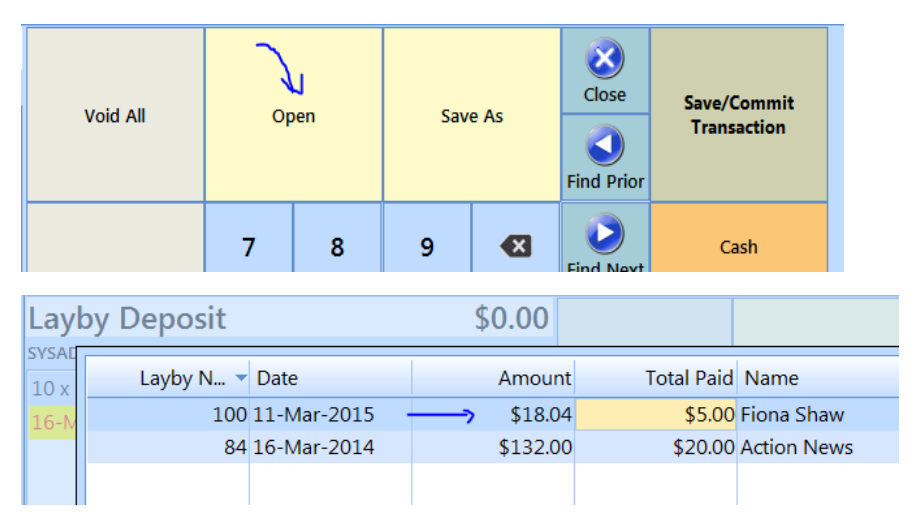

#### Select your incomplete layby, and OK to display

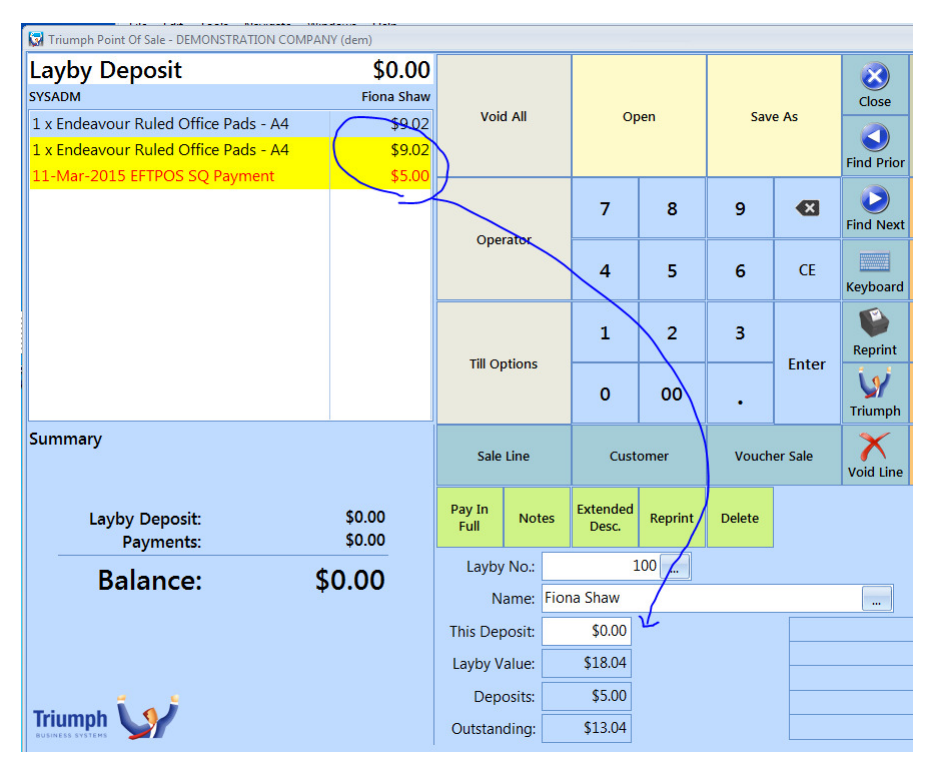

Enter the 'This Deposit' field value – as above and print the receipt:

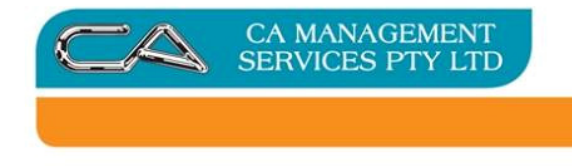

# What to expect

## What next

- End of day Point of sale rule-off will show the layby payments along with other payments
- Point of Sale banking (P-S-P) will send this money through to the bank account for reconciliation with other till takings

#### Reports

- Held transaction report (P-R-H) – Transaction: Laybys lists all Laybys on hand. This should be reconciled to your Layby Liability account

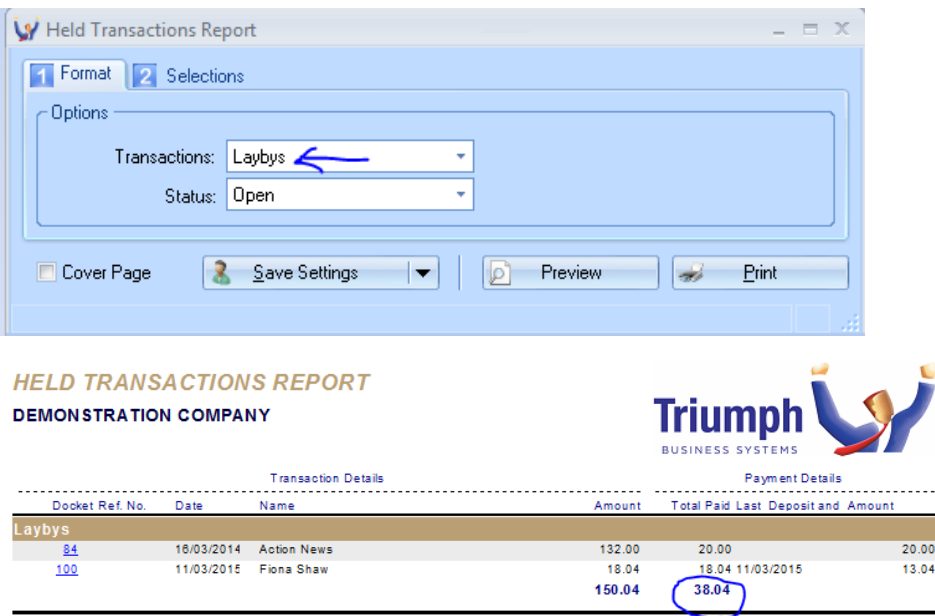

**Grand Total of 2 transactions listed**